# Football Manager 2 <u>.<br>Football N</u>

# Guide and Instructions

INSTRUCTIONS FOR FM2 16 BIT If you wish to save a game make sure you have a<br>blank formatted disc before you load your<br>program. **AMSTRAD** (Disc) - Place a new formatted disc into drive.<br>Select file number (0 to 9)<br>Press FIRE.<br>Please be careful that you don't select the same<br>file number twice as the SAVE routine is<br>destructive,

## INSTRUCTIONS FOR FM2 8 BIT Ifyou wish tosavea game make sure youhavea

blank cassette. **LOADING INSTRUCTIONS FOR**  $SPECTRUM + 3$  (Tape) – Saving in

### errno 48E - Type LOAD™ now press ALTHOUGH YOU CAN LOAD FROM DISC YOU CAN ONLY SAVE TO TAPE.

SPECTRUM +3 (Disc) -- Put disc into drive A, press RESET and then press ENTER.<br>AMSTRAD (Disc) -- Type RUN "FM2" now<br>press RETURN.<br>AMSTRAD 464 (Tape) -- Hold down CTRL<br>and tap the small ENTER key. C64 (Tape) — Saving as per Spectrum saving instructions. C64 (Disc) ~Saving as per Amstrad discsaving instructons.

# **LOADING INSTRUCTIONS FOR<br>FM2 16 BIT<br>ATARI ST – Insert disc into drive and turn on<br>your computer,**

**AMSTRAD 6128 (Tape)** — Hold down the SHIFT KEY and press the @ key, then type TAPE, now press RETURN. Type RUN" and then press RETURN again. (C64 (Disc) - LOAD "\*",8,] now press RETURN. After you have read the message, press your SPACE BAR. Now double click your let mouse button on the FM2 icon.

### C64 (Tape) - Hold down SHIFT and press the RUNSTOP key. SAVING INSTRUCTIONS FOR FM2 AMIGA - Insert disc into drive and tum on your computer, IBM PC AND COMPATIBLES - Insert your disc into drive A and tum on your computer,

8 BIT<br>SPECTRUM 48K – Insert blank C60 into your<br>tape deck and wind past leader. Set tape index to 000 if first save, Please keep a note of the index numbers so as not to erase a previously saved game. SAVING INSTRUCTIONS FOR FM2 16 Bit<br>(Atari ST, Amiga, IBM PC and (Atari St, Amiga, IEM PC and

# Now press PLAY and record on your tape deck.<br>Select a file number (0 to 9) and press FIRE. Select a file number (0 to 9) and press FIRE. Please be careful that you don't overwrite the Program or any previously saved file. Now press FLAT and record on you tup edeck. <br>  $\mu$  Select a file number (0 to 5) and press FTBE. Select SATV con management screen.<br>
Fleasur be careful int you don't overwritter the Select file number (0 to 9).<br>
Fleasur b

**AMSTRAD (Tape)** - Insert blank C60 tape deck and wind past leader, Set indexto 000 if first save, Please keep a note of the index 'numbers so as not to erase a previously saved

game. Press PLAY and record on your tape deck. Select file number (0 to 9) and press FIRE. Please be careful that you don't overwrite the program or any previously saved file. Please leave a 10 second gap between each FM2

## file.

**THE NEW GAME**<br>Football Manager 2 is not just an impre ment on Football Mana "ootball Manager 2 is n<br>. – it is a complete re-w

FM2 contains many improvements on FM1 yet still contains the basic ingredients that made FM] one of the biggest selling home computer ngrewents<br>games ever

I have completely redesigned the graphics match action and the<br>tactics of team selection. Your team now plays to the style and<br>formation that you select and you can actually watch and assess the<br>performance of your individ Tactical changes include man to man marking, choice of formations and substitutions.

Other enhancements include League Cup matches, full 92 team league, Sponsorship, Success points, Goal scorer display, Enhanced transfer market, Training etc.

There is an endless variety of techniques of playing this game and Tm sure you will enjoy developing your own Football Management

style. Ihave worked very hard over many months to provide you with a very entertaining game. I hope you have many, many hours of enjoyment from Football Manager 2.

**QUICK START TO PLAYING**<br>To get the best out of the game you will need to study the following<br>instructions carefully but to help you get into the game quickly I have<br>identified some of the instructions between the words \*

# **CONTROLS**

is controlled using joystick type movem  $\overline{A}$ CTION JOYSTICK MOUSE KEYBOARD UP UP UP Q<br>
DOWN DOWN DOWN S<br>
LEFT LEFT LEFT I  $\begin{tabular}{lllllllllllll} & & & & & & & & & & \text{UP} \\ \text{DQWM} & & & & & & & & \text{DQWM} \\ \text{LEFT} & & & & & & & \text{LEFT} & \\ \text{RIGHT} & & & & & & \text{RIGHT} & \\ \text{FIRE} & & & & & & \text{RIGHT} & \\ \text{FIRE} & & & & & & \text{BUTTON} \end{tabular}$ For entraining game. I hope you<br>enjoyment from Football Manager<br>COUICK START TO PLAYIN<br>Consider the best out of the game your<br>dentified some of the instructions carefully but to help you<br>dentified some of the instructions

FIRE BUTTON RETURN/ENTER The use of Joystick, Mouse or Keyboard is dependent on the computer which the game is play

The game uses UP/DOWN/LEFT/RIGHT to select items using the displayed pointer. FIRE is used to confirm a selection. 'NOTE

## TEAM SELECTION CONTROLS

Team selection is carried out over three screens depicting defence, midfield and attack as follows:— 1. The reserve pool slot is at the top of the screen. Pressing FIRE<br>when pointing to this slot will produce the FIRE TO OUIT message. 2. When FIRE TO QUIT is displayed –<br>a) UP/DOWN will scroll through your reserve players and pressing<br>FIRE again will select one.<br>b) LEFT/RIGHT will move to the next right or left screen if possible 10. Half Time At Half Time you can bring on substitutes and alter your team

it is also used to place your goalie in position i.e.:— move your cursor<br>from the player selection area down twice and depending on which<br>end your goalie is move left/right.<br>c) FIRE again will end team selection if 11 play

3. Moving the pointer to an empty slot and pressing FIRE will transfer the reserve player displayed at the top of the screen to that slot. 4. Pressing FIRE on a slot that contains a player selected will transfer<br>him back to the reserves. **EFAIN SELECTION CONTINUES AND STANDARD CONTINUES.**<br> **EFAIN SELECTION CONTINUES AND SELECT AND SELECT TO THE RESPONSIBLE AND SELECT IN THE RESPONSIBLE AND SELECT AND SELECT AND SELECT AND SUPPLY IS displayed at the size o** 

5. When team selection ends you will be allowed to select two substitutes by scrolling UP/DOWN through your reserves and pressing FIRE to select. 6. At half-time you will be able to alter your team and bring on

substitutes.

1. Note that display slots are placed over the actual areas of the pitch that each individual player will cover in your team formation. \*\*\*\*\*\*\*\*\*\*\*\*\*\*\*\*\*\*\*\*\*\*\*\*\*NOTE END\*\*\*\*\*\*\*\*\*\*\*\*\*\*\*\*\*\*\*\*\*\*\*\*\*\*\*

# PLAYING GUIDE

**At the start of the start of the start of the start of the start of the start of the vour team.**<br>. What will be able to choose your team.

**Sponsorship** The state of each season you will be offered sponsorship. The At the start of each season you will be offered sponsorship. The maximum is 80,000 per division (i.e. Division 1 = 200,000). If you reangerial as

# Then choose your skill level: start at 1 until you gain experience and<br>playing skill. The higher levels help you to maintain a challenge in<br>playing the game.

**Management Record**<br>This is a record of your achievements. Success points are earned from<br>your final league position at the end of a season and from Cup match<br>success. Your Managerial rating is an average of your success p

**Load/Save Game**<br>Before each match you will have the chance to save or load the game.<br>This allows you to stop the game and continue another time and will<br>allow you to work your way up the league. Save/Load instructions are

# The Match (see Team Selection Controls for details of how to pick the team).

1. Team Display This is shown in three sections for your Defence, Midfield and Attack.<br>Each team is shown with the players in their playing positions. The<br>four paired slots on each screen show the man-to-man marking of<br>players. That is pl The slot at the top of the screen contains your reserve players and can be rolled through to select them. The Match<br>
Sie Team Selection Controls for<br>
1. Team Display<br>
This is shown in three sections for y<br>
Enki tsam is shown with the players.<br>
Each team is shown with the players<br>
players. That is players in sols to<br>
screen wil

2. Playing Skill (see Player attributes)

# The skill of individual players affects the match action significantly.<br>In the man-to-man marking, players with higher skill will tackle more<br>effectively and dribble the ball more successfully past opponents of<br>lesser skil

NOTE

For each half of the match, all of the players in the twelver marking<br>cones are compared with their opposing players and, with a random<br>factor thrown in, the highest value player will start a new playing<br>action sequence i N.B. If the marking players are close in skill they will probably neutralise each other. If the skills are significantly different, the highest will probably win and start an attack with the bill at his feet. A player marking free space will probably start an attack from there, as the<br>game treats him as marking a skill rating 2 player. minuence the where<br>abouts of the state shortest of the state of them by the way you match the sk<br>popponents with the max-to-man man to-man man to make the skill<br>star and the skill state of the slight area will probably wi

Players playing out of position, e.g. a Defender playing in Midfield will play as if they have a skill rating of only 2.

## seseseesesnseeseseseeses+NOTE ENDstseressesesecseseceeseee

The goalkeeper's skill is a measure of his ability to save shot

# 3. Formation<br>There are twelve possible zones in which you can place your outfield<br>players. These are depicted by the four playing slots for outfield<br>players on each of the three team selection screens. Thus you can<br>play i attacking, with wingers, down the middle or however you wish.

\* NOTE

The team selection slots are directly over the area of the pitch which<br>the player in that slot will play when the action starts. Any player in<br>the horizontally adjacent slot will mark him during play and will play in the same zone. Players will also cover areas of the pitch next to<br>their own if there is no player covering that area. Note that this zoning<br>of players allows you to spot the performance of individual players<br>because you

4. Opponents<br>The skill of your opponent's players will depend on who you are<br>playing against. If you progress through the cup you will play more<br>skilltil teams as you advance. Top league teams will also be stronger<br>opponen

Fitness Playing ina match will affect each player's fitness. They will pick up knocks during play and may be injured.

**6. Full Team**<br>You must pick eleven players before you will be allowed to end team<br>selection. You will then be required to pick (wo substitutes. The<br>substitutes may be brought on and the team formation changed at half<br>time

# 1. Playing Styles

During the Extra Training part of the game, you can modify the playing<br>style of your team. The effect of this is visible during the match action.<br>Thus your team will use close or long passing, or high passes as you<br>have se styles.

8. The Action Each half of the match will consist of several action sequences. (See Playing Skill for details of how each sequence starts). Each sequence continues until either the ball is out of play, a goal is scored or the goalkeeper saves a shot. The match action allows you to see the result of your actions. The<br>skill of players you have selected and how you have positioned them<br>will visibly affect what happens!

9. The Home Team The Home Team will always start the match playing from left to right.

formation. This can be very useful, TII give you an example:<br>Immation. This can be very useful, TII give you an example:<br>Immatical candidation with the compressive match in the solution of<br>proposents in the diverse of the

# MATCH RESULTS After your match either:

a) The other league results and league table will be shown. b) The result of your cup match shown.

## INJURY REPORT

This displays a list of your injured players. Players with a fitness value<br>less than 80% are injured and unfit to play. Players will accumulate<br>knocks when playing in matches, and possibly sustain long term<br>injuries. Playe

FINANCE This shows the profitability of your club. If your club has a negative bank balance, you will be sacked.

Gate receipts are dependent on who was playing at home. If youare successful as a team your home receipts will rise. Cup success also produces high gate receipts.

Player Buy/Sell is a total of your Transfer Market trading.

Player wages are dependent on the skill of your players and the number of them. In other words a lot of highly skilled players will cost a lot in wages.

Overheads are a record of the fixed costs that are incurred by your club.

Profit is measured weekly.

## All financial values are higher as you rise up the Divisions.

**SELL PLAYERS**<br>All of your players at<br>check your squad. All of your players are listed during the sell player routine so you can<br>check your squad. You will be able to sell a player if you wish and<br>an offer up to his displayed value will be made for him if you do. If<br>you reject CONTROLLI

SINISTRA SINISTRA<br>DESTRA DESTRA<br>FUOCO FUOCO

er con cui si gioca.

la selezione.

GUIDA PER GIOCARE

SPONSORIZZAZIONE

TABELLA ALLENATORE

ciascuna stagione. CARICARE/SALVARE

LA PARTITA

**SCHIERAMENTO** 

**CARICARE/SALVARE**<br>
CARICARE/SALVARE<br>
Prima di ogni partita, puoi salvare<br>
premette di fermanio e continuarlo<br>
a classifica. Le istruzioni per Salvar<br>
LA PARTITA<br>
LA PARTITA<br>
Per la seclua della formazione, ve<br>
Formazione)

2, ABILITA (vedi Attributi del Giocatore)

2. ABILITA<br>
2. ABILITA<br>
2. ABILITA del Giocatore)<br>
vocali Attributi del Giocatore)<br>
vocali Attributi del un singolo, influenza significa<br>
alcolità di un singolo, influenza significa<br>
marcature ad uomo, i giocatori più brav

concare a Centro Campo, vengono tra<br>
sicona a Centro Campo, vengono tra<br>
il 2.<br>
a bravura di un portiere, viene d<br>
di 2.<br>
a bravura di un portiere, viene d<br>
concelles sono llustrate da quattro campo<br>
propostes sono llustra

posizione.

5. FORMA

(per la scelta<br>Formazione).

di 2.

lo si trasferisce di nuovo tra le riserve.

Liintero gioco é controllato usando movimenti da joystick, cosi:  $\begin{array}{cccc}\texttt{AZIONE} & \texttt{JOYSTICK} & \texttt{MOUSE} & \texttt{TASTIERA} \\ \texttt{SU} & \texttt{SU} & \texttt{SU} & \texttt{Q} \\ \texttt{GIU} & \texttt{GIU} & \texttt{GIU} & \texttt{S}\end{array}$ 

L'uso del Joystick, o del Mouse, o della Tastiera, dipende dal tipo di

CONTROLLI SELEZIONE FORMAZIONE

SU/GIU/SINISTRA/DESTRA, si usano per effettuare le scelte, utilizzando Yindicatore. FUOCO, serve a confermare la scelta. NOTA +

La formazione della squadra viene fatta su tre videate illustranti la<br>difesa, la metà campo e l'attacco, come segue: . La cassella delle riserve si trova in alto sullo schermo. Puntando a<br>questa, e premendo FUOCO, si ottiene il messaggio **FIRE TO QUIT**<br>(PREMERE FUOCO PER ABBANDONARE).

2. Quand appare questo messaggio:-<br>
a) con SU/GIU scorritra le rivserve, e premendo FUOCO di nuovo<br>
ne scegli una.

b) SINISTRA/DESTRA si muovono sulla prossima videata di destra o sinistra, se possibile  $\tilde{S}$ i usa, inoltre, per posizionare il tuo portiere, cioè: muovi il cursore, dall'area di selezione verso il basso, due volte, e c) se haiscelto 11 giocatori, premendo FUOCO di nuovo, si termina

3. Muovendo l'indicatore su una casella vuota e premendo FUOCO si trasferisce la riserva, indicata in alto sullo schermo, su quella casella. 4. Premendo **FUOCO** su una casella che contiene un giocatore scelto

Finita la scelta della formazione, ti è permesso di scegliere due<br>sostituti, facendo scorrere SU/GIU tra le riserve e premendo<br>FUOCO per operare la scelta. 6. Nell'intervallo, puoi procedere ad inserire le sostituzioni. 7. Da ricordare che le caselle sono situate sull'area del campo che ciascun giocatore della tua squadra dovra coprire. seeseeeeenseeeseeneeeees FINE NOTA tet+tetteeeessesetecsees

La squadra può essere effettuata all'inizio del gioco.<br>la squadra può essere effettuata all'inizio del gioco.

All'inizio di opri stagione, i ti viene offerta una sponsorizzazione.<br>L'ammontare massimo del contributo è di 60.000 per ogni serie (p.es.<br>Serie  $A = 200.000$ ). Se decidi di rifiutare uno sponsor, le possibilità<br>di un'altr

Dopodiché, scegliti il livello di abilita: ti consigliamo di iniziare da 1, fino a che non acquisti esperienza di gioco. I livelli pui alti, consentono di mantenerti in corsa per lo scudetto.

Questa é la tabella dei tuoi successi. I puntisi ottengono dalla posizione in classifica a fine campicnate e dai successi in partite di Coppa. La tua rinomanza é costituita dalla media dei punti, su 100, ottenuta in

Prima di ogni partita, puoi salvare o caricare il gioco. Questo ti<br>permette di fermarlo e continuarlo in un altro momento e di risalire<br>la classifica. Le istruzioni per Salvare/Caricare si trovano nel manuale<br>della macchin

- Questo viene mostato nelle tre sezioni della Dirésa, Centro Campo<br>e Attacco. Ciascuna squadra appare con i giocatori nella loro posizione di gioco. Le quattro paia di caselle in ogni videata, indicano la disposizione de

NOTA: Labilita di un singolo, influenza significativamente il gioco. Nelle marcature ad uomo, i giocatori pit bravi effettueranno contrasti migliori e riusciranno a dribblare avversari meno dotati.

In ciascun tempo, utti i giocatori nelle dodici zone di marcatura, evene menore paragonati al proprio opponente, e viene anche incluso un stepre in importeration in processes of palla. Sel adifferenza di un'azione in pros

catori che vengono a trovarsi fuori posizione, cioè un Terzino che<br>:a a Centro Campo, vengono trattati come se averssero un valore

La bravura di un portiere, viene data dalla sua capacita di parare.

3. **DISPOSIZIONE**<br>
– In campo, ci sono dodici zone possibili, dove posizionare i giocatori.<br>
– In campo, ci sono dodici zone possibili, dove posizionare i giocatori.<br>
Videate di selezione. In questo modo, ti è possibile d

Le caselle di selezione si trovano direttamente sopra l'areco di<br>cinco in cualdovanno andare i giocatori contenuti nella casella. Gli avversari,<br>contenuti nella casella immediatamente adiacente, giocaro nella<br>sessa zona ed

FINE NOTA 4. AVVERSARI<br>La bravura dei giocatori avversari, dipende da chi ti trovi a marcare.<br>Mano a mano che procedì nel torneo, ti troverai davanti squadre<br>sempre più forti. Le squadre di alta classifica, saranno sempre più<br>forti

Ogni partita, influenzera la condizione dei singoli giocatori. Durante il gioco, possono ricevere colpi, e anche infortunarsi.

...<br>ella formazione, vedi il paragrafo Controlli Scelta

DESTRA<br>BOTTONE

RETURN/ENTER

6. SQUADRA COMPLETA<br>Per poter terminare la selezione della squadra, devi scegliere 11<br>giocatori. Dopodiché, potrai scegliere due sostituti. Questi ultimi,<br>possono essere inseriti nella formazione alla fine del primo tempo

Durante la parte Allenamento Supplementare (Extra Training), puo<br>modificare lo stile di gioco della tua squadra, i cui effetti si vedranno<br>in partita. In questo modo, la squadra tarà uso di passaggi stretti o<br>lunghi o alti

8. AZIONI<br>Ciascun tempo della partita, consiste in diverse sequenze di azione<br>Cier i dettagli su come inizia ogni sequenza, vedi paragrafo Abilita).<br>Ciascuna sequenza continua fino a che la pala va fuori campo, o viene<br>seg

Le azioni ti permettono di verificare le consequenze delle tue<br>impostazioni. La bravura dei giocatori che hai selezionato e la loro<br>disposizione in campo, influenzeranno quello che avviene sul campo! 9. LA SQUADRA DI CASA La Squadra di Casa inizia la partita giocando sempre da sinistra a

10. INTERVALLO consponsabilida de la positiva<br>considerar a la diamete de la primo tempo, puoi fare le sostituzioni e alterare la<br>lormazione. Questo può essere utile, e tanto per fare un esempio: In<br>luna data partita, si e

**TABELLA INFORTUNI**<br>Contiene un elenco dei giocatori infortunati. I giocatori con un valore<br>di forma inferiore al 50%, sono infortunati e impossibilitati a giocare.<br>I colpi ricevuti durante le partite, possono, alla lunga

Questa indica la situazione finanziaria della società. Se la società<br>presenta un bilancio negativo, verrai licenziato<br>Cli incassi dipendono da chi gioca in casa. Se la tua squadra va bene,<br>anche gli incassi aumenteranno. A accurso en camero.<br>Acquisto/Vendita di giocatori, è la somma delle tue attività sul Calcio Il salario dei giocatori, dipende dal numero di campioni di cui disponi.<br>In altre parole, avere parecchi grossi nomi in squadra, significa pagare<br>un sacco di soldi in stipendi. Spese generali: sono costituite de tutte le spese fisse a carico della societa.<br>Il conto profitti e perdete, viene misurato sattimanalmente Mano a mano che passi da una Serie all'altra, tutti i valori finanziari

**VENDITA GIOCATORI**<br>In questa routine, sono elencati tutti i tuoj giocatori, in modo da averli

In questa routie, sono elencati tutti ituoi giocatori, in modo da averli<br> tutti sottocchio. Se lo desideri, cuindi, puoi metterne uno in vendita<br> e subito verrà fatta un'offerta, fino alla concorrenza del prezzo indicato<br>

 $\sqrt{2}$ 

 $\Lambda$ CQUISTO GIOCATORI<br>Cisono tre giocatori in vendia. Tu puoi fare offerte per uno qualsiasi.<br>Fiù la tua offerta e alta, più l'acquisto si presenta possibile. Puoi anche<br>cercare di acquistare a meno del prezzo stabilito.

Questo ti permetta di modificare il modo di passare la palla. Sitratta diuna caratteristica molto avanzata ed é bene che non la tocchi, fino a quando nor ti sei impratichito, osservando un bel po di partite.

Passaggi Alti, ti permette di aumentare/diminuire l'altezza del<br>passaggio. I passaggi alti, in essenza, producono gli Allunghi, che<br>possono servire, ad esempio ad aggirare un centro campo debole<br>Un passaggio basso, conduce

Passaggi Lunghi: ti permette di aumentare/diminuire la lunghezza del<br>passaggio. I passaggi corti sono adatti ad una squadra molto brave<br>ed esperta nel dribbling. I passaggi lunghi, sono più adatti ad una<br>squadra che gioca

I suggerimenti di cui sopra, sono solo una guida, ma tu sarai presto in grado di sviluppare le tue tecniche, pit adatte alla tua squadra. Gli effetti, si vedranno in campo. Quando appare il messaggio "PERFECTED" (PERFEZIONATO),<br>significa che hai raggiunto il massimo o il minimo dell'altezza o della significa che hai raggiunto il massimo o il minimo del<br>lunghezza e che, continuare nell'allenamento supple

Dovrai incontrare, una volta, tutte le altre squadre nella tua Serie, oltre agiocare le partite di Coppa per cui ti qualifichi. A fine stagione, tre squadre sono Promosse e tre Retrocesse.

Lo scopo del gioco é di avere pili successo possibile, cercando di fare la Tripletta vincendo il Campionato ele due Coppe. In ogni caso, ilgioco é stato progettato per essere divertente da giocare, per tutto il

NOTA

Abilita — Va da 3 a 9. Questo influenza la sua prestazione in partita. Un giocatore fuori Posizione, p. es. un difensore in attacco o un in porta, con un valore di abilita di 2.

Forma - Misurata su 100. Questa viene a ridursi in partita, a causa dei colpi ricevuti odegli infortuni. Un giocatore che viene messo ariposo, trale riserve, recupera parte della sua forma. Un giocatore con valore di forma inferiore a 50, @ gravemente infortunato e non pud giocare.

Posizione – G, D, M, A. Come seque: C = Coalkeeper (Portier), D<br>= Defender (Terzino), M = Midfielder (Centrocampista), A = Attacker (Attaccam)<br>e.) Queste sono le corrette posizionici dipico. Da<br>notare che un giocatore fuo

Quelle cei centrocampisti, sono a meta sullo sfondo. Quelle degli attaccanti, sono nella videata del portiere avversario. Valore—da 30.000 a 360.000. Questi valori sono direttamente influenzati dalle abilita del giocatore, in quale Serie milita, dal Calcio Mercatoe dal prezzo spuntato. Sens eeetat ee ereteseteeeEINE NOTA tt tea eseneerenerenes

no 5 attributi, tutti indicati nelle varie tabelle:

ngano messi in vendita altri.

LA STAGIONE

tempo che vuoi.

ed esperta nel dirbibling. I passage<br>squadra che giocia con le ali sulle<br>squadra che gioca con le ali sulle<br>I suggerimenti di cui sopra, sono<br>in grado di sviluppare le tue tecnici<br>effetti, si vedicano in campo.<br>"Quando app

ATTRIBUTI DEL GIOCATORE

Nome - Viene indicato il nome del giocator

**SUCCESSO** 

ALLENAMENTO SUPPLEMENTARE

A fine partita, appaiono, o: a) I risultati della altre partite e la classifica. b) I risultato del tuo incontro di coppa.

1. STILE DI GIOCO

9. LA S<br>La Squa<br>destra.

RISULTATI

AMMINISTRAZIONE

aumentano.

**BUY PLAYER**<br>Up to three players will be for sale. You may bid for any of them. The Up to three players will be for sale. You may bid for any of them. The<br>higher your bid, the more chance of purchase. You may even be able<br>to buy them for less than their value. The **SQUAD TOO BIG** message<br>means you must se

**EXTRA TRAINING**<br>This feature allows your players pass the ball. This feature allows your be<br>and it is an advanced feature and is best left unaltered until you have got<br>tis an advanced feature and is best left unaltered u

Passing Length allows you to increase/decrease the length of passes. Short passing will suit a highly skilled team that dribbles well. Long passing may suit a side with wingers.

The tips on Passing Height and Length above are just a guide and<br>you will be able to develop your own technique to suit your team and<br>style of play. You will see the effect of your passing style on the pitch. Ifyou get the PERFECTED message it means that you have reached the maximum or minimum length or height and more of the same extra training will not have an added effect.

## THE SEASON

You will play all of the other teams in your division once and play through the Cups as far as you progress. Promotion and Relegation at the end of the season is three up three down.

# **SUCCESS**

The aim of the game is to be as successful as possible and try and win the Treble of League and Two Cups. However the game is designed to be enjoyable enough for you to play as long as you like.

**PLAYER ATTRIBUTES**<br>PLAYER ATTRIBUTES<br>Players have 5 attributes which are shown on the various displays<br>Name – the players name is shown.

**Stall**—in the ranges 3to 9. This affects his play during the match. A<br>player out of position e.g. a defender in attack or a midfield player<br>playing in goal will play with a skill walue 0 2.<br>Figures 2 and will play with a

8 BIT

covering that area. Note that this zoning and A Hatacker<br>
the performance of individual players and the performance of individual players<br>
out of position is less effective (see Skill above). Playing positions are<br>
easy to backd<sup>.</sup> backdrop<br>**value** – 30,000 to 360,000. This is directly affected by the player's skill<br>and the division you are playing in. It will affect his transfer market **PLAYER ATTRIBUTES**<br>
Players have 5 attributes which a manne – the players have 5 attributes which a<br>
Name – the players name is show<br>
Saltil – in the ranges 3 to 9. This affect<br>
playing in goal will play with a skill<br>
pla Players have 5 attributes which are<br>Name – the players name is shown<br>**Name –** the players name is shown<br>Skill – in the ranges 30:9. This affects<br>playing in goal will play with a skill<br>playing in goal will play with a skill

NOTE END

# Football Manager 2

**ISTRUZIONI PER ALLENATORE 2**<br> **IGENTE DE SITE formattatonel drive.** Scegliere numero Salvare sulla videata (Dal Discontinuo di file (da 0 a 9)<br>
Qualora si desideri salvare una darità a sesicurare una di file (da 0 a 9)

**IG BAT<br>Chalora dissoluti salvare una partita, assicurarsi di chettone. Scepliere numero di fle (da 0 a 9)**<br>prima di caricare il programma. <br>prima di caricare il programma. Attenzione anon scepliere il programma. Attenzion **ISTRUZIONI PER ALLENATORE 2** 

ÙG oe —\_ oe one assures! SPECYRUM +3 - Come per 'Amstrad Disc. C64 (Cassetta) – Come per lo Spectrum.<br>
ISTRUZIONI DI CARICAMENTO C64 (Disc) – Come per l'Amstrad Disc. Amazon is not point and the continue of the same of the same of the same of the same of the same of the same of the same of the same of the same of the same of the same of the same of the same of the same of the same of t

AMIGA. il computer.

FUOCO.

distrattivo.

llenatore 2, non è solo una versione potenziata dell'Alle<br>un completo rifacimento. ma un completo rifacimento. Allenatore 2 presenta numerose novita, rispetto alla prima versione, ma conserva anche tutte le caratteristiche che hanno fatto di Allenatore 1 un enorme successo di vendite. Azarare li contatore, se queste e il primo<br>c<br/> assembre a primo concellare quampe prodise del mimeto, permere prodise computer perme and del mimeto.<br>Premere **FAR** e RECORD and registrations.<br>
Premere Prodise un annorme

Ulteriori apporti sono rappresentati de partite di Coppa, Campionato<br>completo a 92 squadre, Sponsorizzazioni, Funteggi, Tabella marcatori<br>un più ampio Calcio Mercato, Allenamenti, ecc. Ci sono tanti modi per giocare, e siamo certi che ti divertirai a sviluppare il tuo stile personale. Abbiamo lavorato sodo per molti mesi, per darti un gioco veramente divertente. Ci auguriamo che tu possa ottenere da Allenatore 2, tante e tante ore di buon divertimento.

Per ottenere il meglio dal gioco, dovrai studiare attentamente le sistuzioni che seguono, ma per metterti in condizione di iniziare subito ne abbiamo qui evidenziato alcune, comprese nei paragrafi tra<br>se abbiamo qui eviden

ISTRUZIONI DI CARICAMENTO 16 BIT AYARI SY - Inserire dischetto nel drive e<br>accendere il computer. Dopo letto il messag<br>premere la BARRA SPAZIATRICE, Quindi<br>il premere due volte il bottone di sinistra del mouse

IBMPCE COMPATIBILI - Inserire dischetto<br>nel drive A; e accendere il computer. ISTRUZIONI SALVATAGGIO 16 BIT (Atari ST, Amiga, IBM PC e COMPATIBILI) Scegliere SALVARE sulla videata di gestone. Scegliere un numero di file (da 0 a 9) Premere

Attenzione a non scegliere due volte lo stesso numero di file, poiche questa routine e di tipo

ALLENATORE 2 8 BIT SPECTRUM 48K —Battere LOAD™ e premere **SPECTRUM** +3 (Disc) – Inserire dischetto in<br>Drive A, premere RESET e poi ENTER.

**SPECTRUM +3 OBsol – Instein disclosed in Direct ACCRED In Direct BASET P poi ENTER.<br>
RINSTRAD (Disc) – Batter RUN "FM2" e<br>
primere RESET e poi ENTER.<br>
primere RESET POR (Casseetta) – Tenendo<br>
premio CITAL batter ENTER mi** 

C64 (Disco) - LOAD"\*",8,1e premere<br>RETURN. C64 (Cassetta) - Tenendo premuto SHIFT, battere RUNSTOP. ISTRUZIONI PER SALVARE FM2 8

**BIT**<br>**SPECTRUM 48H** — Inserire cassetta vuota nel<br>registratore e niavvolgere fino alla testa.<br>Se si tratta del primo salvataggio, azzerare il<br>contatore. Prendere sempre nota del numero sul<br>contatore, jn modo da non cancel

vuota e navvolgere.<br>Azzerare il contatore, se questo e il primo<br>salvataggio. Prendere sempre nota del numero,<br>per non cancellare quanto gia salvato.<br>Premere **PLAY e RECORD** sul registratore.<br>Scegliere un numero di file (da

Attenzione a non scrivere su file gia salvate.<br>Lasciare intervallo di 10 secondi tra le file. IL NUOVO GIOCO

PER INIZIARE SUBITO

re, poi, **PLAY e RECORD** sul registratore.<br>sre un numero di file (da 0 a 9) e poi premere FUOCO. Ricordarsi di lasciare un intervallo di 10 secondi tra clascuna file. AMSTRAD (Cassetta) – Inserire una

# **Football Manager 2 Football Manager 2**

ein bereits gespeichertes Spiel nicht wieder ioschen.<br>Drücken Sie nun PLAY und RECORD auf ihrem

rassen sie aul, dab Sie die gleiche Dateinummer<br>nicht zweimal wählen, sonst könnten Sie einen<br>Schaden anrichten.<br>SPECTRUM +3 (Diskette) – Wie bei den<br>Anweisungen für Amstrad (Diskette). **C64 (Kassette) –** Wie bei den Anweisungen<br>für Spectrum (Kassette).

# ANWEISUNGEN FUR FM2 16 BIT Wenn Sie ein Spiel abspeichem wollen, vergewissem Sie sich, daf Sie eine formaberte Diskette bereit haben, bevor Sie das Programm **FOOTBEAN**<br>
MWEISUNGEN FÜR FM2 16 BIT<br>
Wenn Se ein Spiel Auf Se eine Spiel Auf Se eine Spiel Auf Se eine Spiel<br>
MWEISUNGEN ER PRIZ 18<br>
ANVESSIVECH FÜR FM2 1<br>
BIT<br>
ANVESSIVECH FÜR FM2 1<br>
SPIEL<br>
LAD CHE AUF SPIEL AUF SPIEL<br> To the Sie die State and the Sie dan Maria Sie dan American Sie dan American Sie dan American Sie dan American Sie dan American Sie dan American Sie dan American Sie dan American Sie dan American Sie dan American Sie dan A

<sup>laden.</sup><br>ANWEISUNGEN FÜR FM2 8 BIT 'Wenn Sie ein Spiel abspeichern wollen, vergewissem Sie sich, daB Sie eine leere Kassette Dereit haben. newavour.<br>Wahlen Sie eine Dateimummer (FILE NUMBER)<br>von Übis 9 und drücken Sie dann auf FIRE (Feuer)<br>Passen Sie af, daß Sie dabei kein Programm oder<br>keine schon gespichetet Datei überschreiben<br>Lassen Sie eine Pause von IU

# LADEANWEISUNGEN FÜR FM2 8

BIT<br>**SPECTRUM 48K - T**ippen Sie **LOAD™ und dricken Sie dann RETURN.**<br>SPECTRUM +3 (Diskette) - Legen Sie die Diskette ins Laufwerk A. dricken Sie RESET und dann ENTER. **AMSTRAD (Diskette) –** Legen Sie eine<br>formatierte Diskette ins Laufwerk.<br>Wählen Sie **SAVE** (Abspeichern) vom und Scheine auf der Kreen die Kraak van die Befehlsbüdschirm (MANAGEMENT SCREEN),<br>dann **ENTER, wahlen** Sie eine Dateinummer (FILE NUMBER)

**AMSTRAD (Diskette) – Tippen Sie RUN von 0 bis 9.**<br>"FM2" und dricken Sie dann RETURN. Dricken Sie auf FIRE (Feuer)<br>**AMSTRAD 464 (Kassette) - Halen Sie CTRL gedrickt und dricken Sie Computer**<br>gedrickt und dricken Sie dann d

die Return-March - LOAD<sup>1819</sup>, 8,1 eintippen und **C64 (Diskette)** - Wie bei den Auweisungen für die RETURN-Taste dricken.<br>die RETURN-Taste dricken. Amstrad (Diskette).<br>**554 (Kaesastea)** - Haben Sia die CHTEV Tastea **LADEAN** C64 (Rassotte) — Halten Sie die SHIFT-Taste LADEANWEISUNGEN FUR FM2 16

# genricht und drichen Sie dann die RUWSTOP-<br>Taste. AFARIST—Legen Sie die Diskette ins Lautwerk<br>ABSPEICHERN BEI FM2 8 BIT<br>FRANCHERN A und schalten Sie die Nachricht auf dem Blidschirm<br>FRANCHERN EIN FRANCHERN Machdem Sie die

**ABSPEICHERN BEI FM2 8 BIT** Machdem Sie die Nachricht auf dem Büdschirm<br>SPECTRUM 48K – Eine Jeere C60 Kassette in gelesen haben, drücken Sie die LEERTASTE<br>das Xassettendeck einlegen und an dem (SPACE), SPECE), was der Hein

'Wann Sie zum ersten mal abspeichern, stellen Sie den Zahler auf 000 ein. Notieren Sie sich die verschiedenen Zahlen beim speichern, damit Sie ein bereits gespeichertes Spiel nicht wieder .<br>Klicken Sie nun den linken Mausknopf zweimal<br>auf das FM2-Icon. auf das FM2-Icon.<br>**AMIGA –** Legen Sie die Diskette ins Laufwerk und schalten Sie Ihren Computer ein,<br>**IBM PC und HOMPAYIBLE –** Legen Sie die<br>Diskette ins Laufwerk A und schalten Sie Ihrer

ioschen.<br>Drücken Sie nun PLAY und RECORD auf Ihrem<br>Rekorder. .<br>Wählen Sie eine Dateinummer (FILE NUMBER)<br>von 0 bis 9 und drücken Sie dann auf FIRE (Feuer) Computer ein. ABSPEICHERN BEI FM2 16 BIT ri ST, Amiga, IBM PC u

## 'von bis 9 und driicken Sie dann auf FIRE (Feuer). Passen Sie auf, daB Sie dabei kein Programm oder keine bereits gespeicherte Datei iberschreiben und léschen. Lassen Sie eine Pause von 10Sekunden zwischen jeder FM2-Datei AMSTRAD (Kassette) – Legen Sie eine leere<br>Kassette in den Rekorder und spulen Sie bis zum<br>Anfang des Vorlaufbands zurück. **Kompatible**<br>Legen Sie eine neu formatierte Diskette ins Laufwerk. Wahlen Sie SAVE (Abspeichern) vom Befehlsbildschirm (MANAGEMENT Wahlen Sie eine Dateinummer (FILE NUMBER) 'yon 0 bis 9,

'Wann Sie zum ersten mal abspeicher, stellen Sie den Zahler auf 000 ein. Notieren Sie sich die verschiedenen Zahlen beim speichern, damit Sie DAS NEUE SPIEL von 0 dis 9.<br>Drücken Sie auf FIRE (Feuer). Passen Sie auf, daB Sie die gleiche Dateinummer nicht zweimal wahlen, sonst konnten Sie einen Schaden anrichten.

Fußball Manager 2 ist nicht nur eine verbesserte Ausgabe von Fußball<br>Manager 1, sondern es wurde Komplett neu geschrieben.<br>FM2 weist gegenüber FM1 viele Verbesserungen auf, hat aber<br>trotzdem die wesentlichen Charakteristik Ich habe die Graphiken der Spielaktion und die Taktiken der<br>Lehr habe die Graphiken der Spielaktion und die Taktiken der Sulmanschaftsauswahl völlig neu gestaltet. Jetzt spielt Ihr Team den Sul<br>Itatsächlich zuschauen und d

Weitere Verbesserungen beinhalten Liga-Meisterschaftsspiele, eine<br>Liga mit 92 Mannschaften, Sponsoren, Erfolgspunkte,<br>Torschützenaufstellung, ein verbesserter Markt für Spielertransfer,

Training usw. Es gibt zahllose Variationen bei der Speiltechnik fir dieses Spiel und ich bin sicher, daB es Ihnen Freude bereitet, ihren eigenen Stil aus

Fußballmanager zu entwickeln.<br>Ich habe viele Monaten lang hart gearbeitet, um Ihnen ein<br>unterhaltsames Spiel anbieten zu können. Ich hoffe, daß Sie viele<br>Stunden Spaß haben werden an Fußball Manager 2.

**SCHNELLISTART DES SPIELS**<br>Um das Spiel voll zu nutzen, sollten Sie die folgenden Anweisungen<br>genaulesen. Damit Sie sich schnell mit dem Spiel zurechtfinden, habe<br>ich einige Anweisungen mit den Begriffen \*\*ANMERKUNG \*\*\*<br>\*\*

# Das gesamte Spiel wird mit Joystick-Bewegungen kontrolliert und zwar wie folgt:

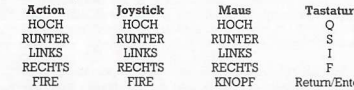

 $\begin{tabular}{l|c|c|c|c} \hline \multicolumn{1}{l}{\textbf{FIRE}} & \multicolumn{1}{l}{\textbf{FINCP}} & \multicolumn{1}{l}{\textbf{Return} \textbf{Enter}} \\ \hline \hline \textbf{Die Benutzung des lystsuck, der Maus oder der Tastatur hängt vom DUCMentz die Bewegungen HOCBURUNTER/LINKS'RECHTS \\ \hline \textbf{Das Spiel benutzt die Bewegungen HOCBURUNTER/LINKS'RECHTS \\ \hline \textbf{Uans wall zu bestätigen.} & \multicolumn{1}{l}{\textbf{HIS} with Benutzt, um die \\ \hline \textbf{Husswall zu bestätigen.} & \multic$ aeaeesenenanesseesses® BNMERKUNG

# KONTROLLFUNKTION BEI DER

MANNSCHAFTSAUSWAHL<br>1. Die Spalte für die Reservespieler befindet auf dem Bildschirm oben.<br>Wird FIRE gedrivickt wenn de Lichtpfeil auf diese Spalte zeigt, dann<br>erscheint die FIRE TO QUIT Meldung.

erscheint die FIRE TO QUIT Meldung<br>2. Wenn die FIRE TO QUIT Meldung erscheint dann können Sie:<br>3. Mit der UP/DOWN Funktion alle Reservespieler abfahren und mit

a) mit der UP/DOWN Funktion alle Reserve<br>pieler abfahren und mit der HerbOVNV Funktion alle Reserve<br>pieler abfahren und mit b) LINKS/RECHTS Bewegungen bringt Sie, wenn möglich, zum<br> $\mathbf n$  in LINKS/RECHTS Bewegungen bringt

Spieler befindet, dann wird dieser in die reserve zurückversetzt.<br>5. Wenn die Mamschaftsauswahl beendet ist, dann haben Sie die<br>Moglichkeit mit der **HOCE/RUNTER** Funktion aus Ihren<br>Reservespielern mit **FIRE** noch zwei Ersa

7. Beachten Sie, daB die Anweisungsspalten sich tiber dem eigentlichen Spielfeld befinden und jeder einzelne Spieler muB in Ihre

Mannschaft passen. teenteerieseerieste ANMERKUNG ENDEtteeteeteesteetteette

# **SPEILANLEITUNG**<br>Zum Spielbeginn können Sie Ihre Mannschaft auswählen.

Sponsoren angeleer Spielzeit werden Ihnen Sponsorengelder angeboten Das Maximum pro Liga ist 50,000 (das heißt l. Liga – 200,000). Wenn besie einen Sponsor ablehnen, dam hängen Ihre Chancen, ein neues Kngebot zu bekommen

Dann wahlen Sie Ihr Fertigkeits-Niveau. Fangen Sie bei 1 an bis Sie etwas Erfahrungen und Spielfertigkeit erlangt haben. Ein hoheres Niveau wird Ihnen allerdings neuen Ansporn geben, das Spiel

weiterzuspielen.<br>Ihre Managerleistung<br>In einem Bericht werden Ihre Leistungen festgehalten. Erfolgspunkte<br>werden entsprechend Ihrem Tabellenstand am Ende der Saison

vergeben und von den Erfolgen in den Pokalspielen. Ihre Managerial<br>Rating wird aus dem Durchschnitt Ihrer Erfolgspunkte pro Saison aus<br>100 errechnet.

Laden und Sichern des Spiels<br>Vor jedem Spiel haben Sie die Möglichkeit, das Spiel zu Vor jedem Spiel haben Sie die Moglichkeif, das Spiel zu laden oder<br>zu sichern. Damit können Sie das Spiel unterbrechen und zu einer<br>anderen Zeit fortsetzen und Sie können sich damit die Tabelle<br>hocharbeiten. Anweisungen fü Das Spie

sas oper.<br>(siehe auch die Kontrollfunktionen zur Auswahl der Mannschaft)<br>1. Die Mannschaftsdarstellung

1. Die Mannschaftsdarstellung<br>
21. Die Mannschaftsdarstellung vorgestellt und zwar die Verteidigung<br>
das Mittelfeld und die Sturmreihe. Die Spieler beider Mannschafter<br>
werden in ihrer Spielerposition gezeigt. Die Ver paar

Die Spalte oben am Bildschirm enthalt Ihre Reservespieler und kann zur Auswahl gerollt werden. 2. Die Spielerfähigkeiten<br>(siehe Spielereigenschaften)

teeteereereereeren anwerkung **Belgischer Belgischer Experience Banden** Content of the Community of the Certify Center of the Certify Center of the Certify Center of the Certify Center of the Certify Center of the Certify Center of the Certify Center of the Certify Center of the Certify Center

In beiden Halbzeiten werden alle Spieler in den zwolf<br>Deutenlangszonen mit den gegnerischen Spielern verglichen. Der am<br>bentsten beurteilte Spieler beginnt die nächster Spielphase, mit einen<br>Unsicherheitsfahror versehen, i comens Spieler mit besseren<br>ma Spieler mit besseren<br>md erfolgreicher dribbeln al<br>md erfolgreicher dribbeln al<br>ertigkeiten.<br>Eentigkeiten.<br>Beurleichers meridie Spieler bes<br>Beurleichers en besidens Spieler bes<br>Unsicherheitsfa

beeinflussen.<br>Reichter auf Qualität zweier Speiler eng beieinander liegt dann werden sie sich wahrscheinlich neutralisieren. Wenn Ihre Fertigkeiter<br>sehr unterschiedlich sind, wird der am höchsten bewertete<br>sehr unterschied

Spieler, die außerhalb ihrer Position spielen, zum Beispiel ein<br>Verteidiger im Mittelfeld, spielt so als ob er zweitklassig beurteil:

worden wäre.<br>\*\*\*\*\*\*\*\*\*\*\*\*\*\*\*\*\*\*\*\*\* ANMERKUNG ENDE\*\*\*\*\*\*\*\*\*\*\*\*\*\*\*\*\*\*\*\* Die Fertigkeit des Torhüters wird nach seinen Fähigkeiten beurteilt,<br>Tore zu verhindern.

3. Die Aufstellung<br>B. geht zwolf mogliche Zonen, in die Sie ihre Feldspieler in Position<br>Es gibt zwolf mogliche Zonen, in die Sie ihre Feldspieler af die Feldspieler auf jedem erd reie Bildschirme für<br>de Manuschaftsauswahl

Die Spalen für die Mannschaftsauswahl befinden sich direkt über Des Delen für die Mannschaftsauswahl befindet geher met Spalen spieler in der Spalen spieler in der angrenzenden<br>wird, wenn das Spiel startet. Jeder Spieler i

seeeeseeseeeeneeees+ANMERKUNG ENDE\*+tstsercessrenerees

4. Die Gegner<br>Die Pertigkeit der gegnerischen Spieler hängt davon ab, gegen wen<br>Sie spielen. Wenn Sie in den Pokalspielen vorwarts kommen, werden<br>Sie mit jedem Spiel schwerere Gegner bekommen. Mannschaften, die<br>in der Tabe

**5. Fitness**<br>Ein Spiel beeinträchtigt auch die Fitness jedes einzelnen Spielers. Sie<br>können gerempelt werden und können sich verletzen.

6. Komplette Mannschaft Sie missen in jedem Fall elf Spieler auswahlen, bevor Sie die Spielerauswahl beenden kénnen. Dann werden Sie aufgefordert, zwei Ersatzspieler auszuwahlen. Die Ersatzspieler konnen zur Halbzeit eingesetzt werden und die Mannschaftsformation kann geandert werden.

# 7. Spielstil<br>Amerikanischer Spielstil im Spiel | können Sie den Spielstil<br>Ihrer Mannschaft modifizieren. Der Effekt dieser Anderung ist sichtbar<br>während des Spielverlaus. Demandolge wird litre Mannschaft kurzes<br>oder langes

8. Spielverlauf<br>Jede Halbzeit des Spiels umfaßt verschiedene Handlungsabläufe<br>(siehe Einzelheiten zur Spielfertigkeit, damit Sie sehen wie ein Ablaut<br>beginnt). Jeder Ablaut dauert so lange, bis entweder der Ball im Aus<br>ist Im Spielverlauf konnen Sie das Ergebnis Ihrer Vorleistung sehen. Die Fertigkeit der Spieler die Sie ausgewahlt haben und die Sie an einer Position eit haben wird sich sichtbar auf den Spielverlauf auswirken. n. Die Ersatzspieler konnen zur Halbzer<br>Die Mannschaftsformen zur Halbzer<br>Mannschaftsformation kann geander<br>Einen-Bern Berlicht diese Anderung ist sich Spiel<br>S. Demundoge wird line Mannschaft kurz<br>Einen-Bern Der Effekt die

## 9. Die Heimmannschaft

9. Die Heimmannschaft<br>Die Heimmannschaft hat immer Anspiel und spielt von links nach im entwalt de la technologie apretado la tecla<br>Techts. **EL FIN2 16 BIT** 

10. **Halbzeit**<br>Zur Halbzeit können Sie die Reservespieler einsetzen und die<br>Mannschaftsformation verändern. Hier ein Eeispiel: In einem Spiel habe ich 10. HAIbzeit Conner Sie die Reservespieler einsetzen und die **EUP verleichen Schwarter.** AMELIA (SUPPRENTANT) Auctional SCHAIBZEN (SUPPRENTANT) AUCTIONER PRIMATION CONNERNATION CONNERNATION CONNERNATION CONNERNATION CONNER Einen Mittelfeldspieler brachte ich auf die andere Seite, um den<br>erfolgreichsteln gegenerischen Mittelfeldspieler zu decken, einen<br>zweiten stellte ich auf den Flügel, um etwas Raum für das Spiel im<br>Mittelfeld zu gewinnen.  $\begin{minipage}[t]{0.9\textwidth}\begin{itemize} \textbf{G} & \textbf{M} & \textbf{M} & \textbf{M} & \textbf{M} \\ \textbf{M} & \textbf{M} & \textbf{M} & \textbf{M} & \textbf{M} \\ \textbf{M} & \textbf{M} & \textbf{M} & \textbf{M} & \textbf{M} \\ \textbf{M} & \textbf{M} & \textbf{M} & \textbf{M} & \textbf{M} \\ \textbf{M} & \textbf{M} & \textbf{M} & \textbf{M} & \textbf{M} \\ \textbf{M} & \textbf{M} & \textbf{M} & \textbf$ 

# und die Querpasse meiner angreitenden Flugeispieler ermoglichten (aus dialod de que no grabe sobre otro de tro<br>- vier Tore in der zweiten Halbzeit und meine Mannschaft gewann 4: l. (avgrama u of a fola previmente conservat

Nach dem Spiel werden entweder a) die Ergebnisse der anderen Ligaspiele und die Tabelle oder b) das Ergebnis Ihres Pokalspiels angezeigt.

## VERLETZUNGSLISTE

Hier wird die Liste der verletzten Spieler angezeigt. Spieler mit einem<br>Fitnesswert von weniger also 50% gelten als verletzt und können nicht<br>spielen. Spieler können eine Reihe von Rempeleien in Spielen<br>erfahren und möglic

## DIE FINANZEN

Die Finanzen geben an, ob Ihr Club Gewinne erwirtschaftet. Wenn Thr Club Schulden hat dann werden Sie gefeuert.

Die Eintrittsgelder hängen davon ab, wer der Gegener des Heimspiels<br>ist. Wenn Ihr Team bei Heimspielen erfolgreich ist, dann steigen die<br>Eintrittsgelder. Pokalerfolge bringen auch höhere Eintrittsgelder.

Spieler Buy/Sell die Gesamtheit Ihres Transfermarkthandels an. Die Spielergehalter hangen von den Fahigkeiten der Spieler ab und von ihrer Zahl. Mit anderen Worten, viele hochklassige Spieler kosten eine groBe Gehaltssumme.

Overheads gibt die Summe threr festen Kosten fiir Ihren Club an. Gewinne werden wochentlich berechnet. Das ganze finanzielle Vermégen steigt mit Ihrem Aufstieg'in der Tabelle. =

## SPIELERVERKAUF

Alle Spieler werden während des Verkaufsablaufs aufgelistet. Damit<br>kann man die Mannschaft überprüfen. Wenn Sie wollen, können Sie<br>einen Spieler verkaufen und ein Angebot bis zur Höhe des angezeigten Wertes des Spielers wird vorgelegt. Wenn Sie das Angebot ablehnen,<br>dann müssen Sie für einen neuen Versuch bis zur folgenden Woche<br>warten. Denken Sie daran, daß Sie für alle Spieler Ihrer Mannschaft<br>Geälter bezahlen, auch  $[ADREZARA, B] \label{eq:2} \begin{tabular}{l|c|c|c} \multicolumn{1}{c}{\textbf{EMPEZARA}, B} \multicolumn{1}{c}{\textbf{I}} & \multicolumn{1}{c}{\textbf{EMPEZARA}, B} \multicolumn{1}{c}{\textbf{I}} & \multicolumn{1}{c}{\textbf{Sive volume}, known} \\ \textbf{Sie weibel, konform S} & \textbf{signic entescind} & \textbf{in} \\ \textbf{Fifole des angcezident} & \textbf{al} & \textbf{scutura de estas in} \\ \textbf{Fifole des angcezident} & \textbf{Lagatur de Fülbola} \\ \textbf{rel$ 

EMPEZAR A JUGAR ENSEGUIDA

LOS CONTROLES

rodo el juego se conti<br>explica a continuación.

seleccion.

aparecera el<br>DESPEDIR)

GUIA DE JUEGO

PATROCINIO

EL PARTIDO

para seleccionarlos.<br>2. DESTREZA DE JUEGC (Ver atributos de jugadores).

contrarios.

3. FORMACION

contrarios.<br>Preste atención. Si los jugadores centeres<br>destreza, probablement se neutral<br>destreza, probablement se neutral<br>probablemente ganará y comenzados.<br>Dies Unjugador sin contrario probablement<br>que el juego le tratar

como quieras.

Para aprovecharte el máximo de este juego tendrás que estudiar las<br>siguientes instrucciones con mucho cuidado. Para ayudarte a empezar<br>a jugar enseguida he identificado algunas de las instrucciones entre<br>las palabras \*\***NO** La lectura de estas instrucciones te daran la guia basica al juego de Entrenador de Futbol 2.

ACCION PALANCA RATON TECLADO ARRIBA ARRIBA ARRIBA Q ABAJO ABAJO ABAJO S<br>IZQUIERDA IZQUIERDA IZQUIERDA I<br>DERECHA DERECHA DERECHA F<br>DISPARA DISPARA TECLA RETORNO/ENTRA Eluso de la palanca, raton o teclado depende del tipo de computadora en que se juegue.<br>El juego usa UP/DOWN/LEFT/RIGHT para seleccionar los artículos<br>usando el indicador señalado. Se usa FIRE para confirmar una

NOTA:

a) UP/DOWN t subira y bajara por la reserva de jugadores y si aprietas FIRE séleccionaras uno.

b) LEFT/RIGHT le desplazarán a la próxima pantalla derecha o en posición primeral—mueva su cursor desde el área de selección en en posición primeral—mueva su cursor desde el área de selección els pigadores dos véces hacia

c) cuando hayas seleccionado il jugadores aprieta FIRE otra vez para acabar la séleccién. bed Moviendo el indicador a un espacio vacio y apretando FIRE transferiras el jugador en reserva que aparece en la parte de arriba de la pantalla a ese espacio. = Apretando FIRE en un espacio que contiene un jugador seleccionado le devolvera a la reserva. 5. Cuando acabes de séleccionar a tu equipo podrás seleccionar dos<br>sustitutos bajando y subiendo el indicador UP/DOWN por tus<br>reservas y apretando FIRE para seleccionar. 6. En el descanso podràs cambiar tu equipo introduciendo sustitutos E) Los espacios de indicacion estan en las areas de juego que cada jugador cubrira en la formacion de equipo.

4 FINAL++

.<br>Io podrás escoger tu equipo.

Al comienzo de cada tel<br/>mporada te harán una oferta. El máximo será de 50.000 por division (ej: 1<br>- División = 200.000). Si rechazas una oferta las posibilidades de otra oferta dependerán de tu categoría como entrenad

Este es un expediente de tus éxitos. Ganas puntos por tu posición<br>final en la liga al término de la temporada y de los éxitos de partidos<br>de Copa. Tu categoria como entrenador es una media de tus puntos<br>por temporada y es

**PATROCINIO**<br>Al comienzo de cada temporada te harán una oferta El máximo series de 80.000 por útvisión = 200.000). Si rechazas una oferta de las posibilidades de otra oferta dependeran de tu categoria com<br>tercenador (MR).

Entes de cada partido podras cargar o guardar el juego. Esto te

enlaliga. Instrucciones de Guarda/Carga vienen con las instrucciones de la maquina.

Para escoger el equipo mira en los Controles de Selección de Equipo.<br>1. EXHIBICION DE EQUIPO

Aparece en tres secciones: defensa, centro y ataque. Cada equipo<br>aparece con los jugadores en posición de juego. Los cuatro pares de<br>espacios en cada pantalla muestran el marcaje individual de jugadores que<br>Así, jugadores

NOTA:

La destreza de un jugador afecta la acción del partido<br>significativamente. En el marcaje individual, los jugadores con más<br>destreza entrarán con más habilidad y regatearán con más éxito<br>pasando a jugadores de menos destrez

En cada minda de partido, a todos los jugadores en las doce zonas<br>marcadas se les compara con sus jugadores contrarios y, con un factor<br>de azar, el jugador de más valor comenzará la secuencia de acción<br>de juego en posesió

Preste atención. Si los jugadores que se marcan tienen parecida<br>destreza, probablement se neutralizarán. El de más destreza<br>probablemente granará y comenzará un ataque con el balón en sus<br>pies. Un jugador sin contrario pro

Jugadores jugando fuera de su posiciion, ej: defensa jugando como centro, jugaran como si tuviesen una destreza de sdlo 2. FINAL treza del portero se mide por su capacidad de parar balones.

Hay doce zonas posibles en las cuales puedes colocar us jugadores<br>en el campo. Estas aparecen en los cuatro espacios de juego para<br>jugadores en cada una de las tres pantallas de selección. Así, puedes<br>jugadores en cada un

............................<sub>NOTA</sub>....................

Los espacios de selección de equipo están directamente sobre el método de acción comience. Un jugador que de paracio foricando la expación comence. Un jugador en el expacio horizontalmente adyacente le marcará durante le

EXPEDIENTE COMO ENTRENADOR

CARGA/GUARDA EL JUEGO

Andre Margaret and the decoration of the state<br>de Copa, Tucategoria come entrer<br>por temporada y es sobre 100.<br>Entes de cada particiones are allocates can<br>permitirá pararley continuar en oticions de la méquina.<br>EL PARTIDO<br>P

LOS CONTROLES DE SELECCION DE EQUIPO La seleccion del equipo se lleva a cabo entres pantallas que exhiben sa, centro y ataque de la siguiente mane 1, El espacio de reserva de jugadores aparece en la parte de arriba<br>de la pantalla. Cuando aprietas FIRE señalando a este espacio<br>aparecerá el mensaje FIRE TO QUIT (DISPARA PARA

ntos de palanca, como se

teeseereereereereereereereereerthal teeneereereereereereereere

La destreza de tus contrarios dependera de contra quen estes jugando. Si avanzas en la Copa, jugaras contra mejores eqwpos a medida que avances. Los equipos a la cabeza de la liga seran mejores que los que estan enla cola.

Tendras que escoger 11 jugadores antes de que puedas finalizar la seleccion del equipo. Después tendras que escoger dos sustitutos. Podras utilizar los sustitutos y cambiar la formacion del equipo en el

7. **ESTILOS DE JUEGO**<br>Puedes modificar el estilo de juego del equipo durante la parte Extra Puedes modificar el estilo de juego del equipo durante la parte Extra<br>de Entrenamiento. Su efecto es visible durante el partido. Así tu equipo<br>usará pases cortos, largos o altos según les hayas seleccionado.<br>Diferentes con 8. LA ACCION<br>Cada mitad del partido consistirá de varias secuencias de acción (Ve Cada mitad del partido consistirá de varias secuencias de acción (Ver<br>Destreza de juego para detalles de cómo comenzar cada secuencia).<br>Cada secuencia continua hasta que el balón está fuera de juego, se<br>mete un gol o el po

Laaccion del partido te permite ver el resultado de tus acciones. La destreza de tus jugadores y. como les has colocado afectara visiblemente lo que pasa.

El equipo que juega en casa empezara siempre a jugar de izquierda a derecha.

En el descanso puedes cambiar jugadores por sustitutos y cambiar la formación<br>del equipo. Esto puede ser muy útil, un ejemplo: En un<br>partido me di cuenta de que mi equipo jugaba muy mal en el centro<br>del campo y perdia  $1 -$ 

Produce una lista de jugadores lesionados, Jugadores con un valor<br>de forma física de menos de 50% está lesionados y no pueden jugar.<br>Los jugadores acumularán lesiones jugando partidos y posiblemente<br>tendrán lesiones de lar

Esto muestra la solvencia de tu club. Si tu club tiene un balance<br>negativo, te despedirán. Las entradas de puerta dependerán de quier<br>esté jugando en casa. Si tienes éxito como equipo tus entradas en<br>casa subirán. Exitos d

Lacompra-venta de jugadores es un total de tu comercio de'mercado de trasferencias. Los sueldos de los jugadores dependen de la destreza de los jugadores y de su numero. En otrs palabras, muchos jugadores muy buenos costaran mucho en sueldos. Los gastos generales son un registro de los costos fijos en los que incurre tu ch

Todos los valores financieros suben a medida que subes de division.

Todos los jugadores están en la lista durante la venta de jugado para<br>que puedas comprobar tu equipo. Podrás vender un jugador si quieres<br>y el parám una oferta hasta su valor demostrado. Si rechazas la oferta<br>tendrás que e

Podrás comprar hasta tres jugadores. Puedes hacer una oferta por cualquiera. Contra más ofrezcas más posibilidades de que le compres<br>Quizás le puedas comprar por menos de su valor. El mensaje: "SQUAD<br>TOO BIG" (Equipo demas

Esta funcion te permite modificar la manera en que los jugadores pasan el balon. Es una funcion avanzada y es mejor no usarla hasta que estés acostumbrado a jugar bien y hayas observado muchos partidos.

Passing Height (pasar alto) te permite aumentar/disminuir la altura de<br>los pases. Basicamente pases altos te permitirán producír un pase de<br>Tirar y Correr que te puede ayudan, por ejemplo, a pasar a un<br>centrocampista. Pase

Passing Length (pases largos) te permite aumentar/disminuir la longitud del pase. Pases cortos iran bien con equipos de mucha destreza que regateen bien. Pases largos iran con un equipo con buenos extremos.

Los consejos de pases altos y largos son sdlo una guia y podras desarrollar tu propia técnica y estilo de juego para tu equipo. Veras el efecto del estilo de pases en el juego. Si recibes el mensaje: "PERFECTED" (perfeccionado) quiere decir que has conseguido el maximo o minimo de altura o longitud y mas entrenamiento eh el mismo no tendra ningun efecto.

Jugaras una vez contra todos los equipos de tu division y jugaras las copas mientras ganes. Promocion y Relegacion: tres equipos subiran y bajaran al final de la temporada.

El objeto del juego es tener tanto éxito como puedas e intentar ganar el trio de la liga y las dos copas. No obstante el juego esta disenado para que te diviertas jugando todo el tiempo que quieras.

NOTA

centrocampista. Pases bajos producen juego de corta distancia.<br>Pases largo de corta distancia.<br>In congitud del pase. Pases cortos train bien con equipos de mucha congitud del pase. Pases cortos train bien con equipos de mu

Forma Física: sobre 100. Esta se reduce cuando un jugador en un<br>partido recibe e designeto e lesiones. Un jugador que descansa en la<br>reserva recobrará algo de su forma. Un jugador con un valor de forma<br>de menos de 50 está

Valores: de 30.000 a 360.000. Esto esta afectado por la destreza de los jugadores y la division en la que juegues. Afectara el precio de venta y compra en el mercado de trasferencias. FINAL

tos que aparecen en distint

9. EQUIPO QUE JUEGA EN CASA

RESULTADOS DEL PARTIDO Después del partido puede que a) aparezcan los resultados de la liga o b) aparezcan los resultado de los partidos de copa.

INFORME DE LESIONES

El beneficio se mide semanalimente.

VENTA DE JUGADORES

COMPRA DE JUGADORES

EXTRA ENTRENAMIENTO

LA TEMPORADA

Tirar y Correr que te puede ayude<br>experimente de puede ayude ayude ayude ayude ayude Passing Length (pases largos) te joing<br>itud del pase. Passe contos in destresa que regateen bien. Pase<br>destresa que regateen bien. Pase<br>d

ATRIBUTOS DE LOS JUGADORES

s.<br>ece el nombre del jugador. Destreza: de 3a 9. Esto afecta su juego durante el partido. Un jugador fuera de su posicion, ej: un defensa en ataque o un centrocampista de portero tendran un valor de destreza de 2.

ps jugadores tienen 5 atri<br>recontaciones

EXITO

FINANZAS

10. DESCANSO

.<br>afectará la forma física de un jugador. Recibira

4. CONTRARIOS

5. FORMA FISICA

descanso

jugar en un equipo afectara la<br>golpes y quizas sera lesionad: 6. EQUIPO COMPLETO

## KAUF VON SPIELERN

Bis zu drei Spielen werden verkauft. Sie können für jeden von ihnen<br>ein Angebot machen. Je höher das Angebot, desto wahrscheinlicher<br>die Chance, daß Sie den Zuschlag bekommen. Es ist auch mögliche<br>daß Sie die Spieler unter

## SONDERTRAINING

Diese Einrichtung erlaubt es Ilmen, die Art und Weise wie ein Spieler<br>den BNall spielt, zu modifizieren. Es ist eine recht fortgeschrittene<br>Einrichtung und sollte unverändert belassen werden bis Sie sich an<br>das Spiel gewöh

"Passing Height" erlaubt es Ihnen, die Hohe des Hohe Pässe haben im Grunde nur ein Spiel mit einem Schuß und alles<br>rennt zur Folge. Das ist dann hilfreich, wenn man ein schwaches<br>Mittelfeld umgehen will. Niedrigere Pässe haben ein engeres Spiel иштепена umgenen will. wiearigere Passe naben ein engeres Spie<br>zur Folge.<br>"Passing Length" erlaubt es Ihnen, die Länge des Zuspiels zu erhöhen

"Passing Length" erlaubt es linnen, die Länge des Zuspiels zu erhöhen zuen Zuspiel aus erhöhen zuen zur erlaubtes International erlaubtes Parigy einer Mannschaft mit guten Pertigkeiten und guten Dribbel-Spiel eher. Langes

DIE SPIELZEIT<br>In den Ligaspielen werden sie gegen die anderen Mannschaften nur<br>einmal spielen. In der Pokalrunde spielen sie so lange, wie sie wie<br>Sie weiterkommen. Der Aufstieg oder der Abstieg betrifft immer drei

Mannschaften.<br>ERFOLG<br>Ziel des Spiels ist es, so erfolgreich wie möglich zu sein und einen<br>Dreflachsieg im Gewinn der Meisterschaft und zwei Pokalen<br>anzustreben. Nichtsdestoweniger ist das Spiel so angelegt, daß es<br>Spaß mac SPIELEREIGENSCHAFTEN<br>Die Spieler haben fünf Eigenschaften die verschieden angezeig

werden:<br>**Name** – der Name des Spielers wird angezeigt

**Pertigkeit** – inder Rangordnung 2bis J.Diese haben Auswirkungen<br>Tertigkeit – inder Rangordnung 2bis J.Diese haben Auswirkungen<br>Position befindet, sagen wir ein Verteidiger als Sturmer oder ein<br>Mittelfeldspieler steht im szuerbohen<br>
assertocolous de la particular de la particular de la particular de la particular de la particular<br>
al Richtschnur<br>
and the la particular de la particular de la particular de la particular<br>
structure de la par

**Position – G. D. M. A. G** steht für Torbuter (Golalkeeper). Disthtfur<br>Verteidiger (Defender). M steht für Mittelfeldspieler und A steht für<br>Stürmer (Attacker). Dies sind die korrekten Spielerpositionen.<br>Beachten Sie daß w Wert — 30,000 bis 360,000. Dieser Wert wird unmittlebar durch die Fertigkeit des Spielers beeinfluBt und durch die Liga, in der Sie spielen. Es hat auch Auswirkungen auf den Markt fur Spielertransfer **Name** – der Name des Spielers wird angezeigt.<br>The receiver and the Render Spielers wird angezeignement and sine points and sine points and spiels whenced as Spielers (are sinical position befinded, sagen wir ein Verteidig

und den Verkaufspreis.

# Football Manager 2

io de 10 segundos entre cada ficha FM2

formateado en el cassette, seleccione SAVE en MANAGEMENT SCREEN (Panatalla de Gestion), seleccione e] nimero de ficha de 0.9 y apriete FIRE. Tenga cuidado de que no selecionne el mismo<br>nímero de ficha dos veces, ya que la operación<br>de conservar es destructiva.

**SPECTRUM +3 (Cinta) – instrucciones de grabación igual que las del Spectrum 48K, AUNQUE SE PUEDE CARGAR EN CINTA.<br>AUNQUE SE PUEDE CARGAR EN CINTA.<br>C64 (Cinta) – Para conservar – siga las** 

instrucciones de conservar de Spectrum.<br>**C64 (Disco) —** Para conservar – siga las<br>instrucciones de conservar del Disco Amstrad.

IBM PC Y OTRAS COMPATIBLES computadora. INSTRUCCIONES PARA CONSERVAR PARA FM2 16 BIT

Introduzca un disco nuevo forateado en el cassette<br>seleccione SAVE en el MANACEMENT SCREEN<br>(pantalla de gestión), seleccione el número de<br>ficha de 0 a 9 y apriete FIRE.<br>Tenga cuidado de que no seleccione el múmo<br>número de

# INSTRUCCIONES PARA FM2 16 BIT<br>Si quiere conservar un juefo, asegurese de que tiene un disco virgen formateado antes de cargar para que no borre un juego conservado

INSTRUCCIONES PARA FM28 BIT Si quiere conservar un juego, asegurese de que tiene una cinta virgen. Apriete PLAY y RECORD en su cassette. Seleccione el niimero de ficha de 0 a 9 y apriete FIRE. Tenga cuidado de que no grabe sobre otro programa o una ficha previamente conservados.

INSTRUCCIONES DE CARGA PARA AMSTRAD (Disco) — Ponga un disco nuevo

FM2 8 BIT<br>SPECTRUM 48K – Para cargar el juego, escriba<br>LOAD™ y después apriete RETURN.

SPECTRUM +3 (Disco) - Ponga el disco en el cassette A, apriete RESET y después apriete ENTER, AMSTRAD (Disco) ~ Escriba RUN "FM2"y

después apriete RETURN.<br>**AMSTRAD 464 (Cinta) -** Mantenga apretado<br>**CTRL**y apriete la tecla pequeña ENTER al mismo<br>tiempo.

cinta.

AMSTRAD 6128 (Cinta) -Mantengaapretada la tecla SHIFT y apriete la tecla @, después escriba TAPE. Ahora apriete RETURN. Después escriba RUN" y apriete RETURN otra vez. C64 (Disco) - LOAD\*\*",8,1 ahora pulse RETURN. **21 proprime CCONES PARA FWL2 S BIT Space concern un justop, assymmetred on questions of the Signal concernant concerned by the CHACH DISTRUCTORY SPECTRUM (1976)**  $\mathbf{RFR}$  **and**  $\mathbf{RFR}$  **and**  $\mathbf{RFR}$  **and**  $\mathbf{RFR}$  **and \math** 

el indice de la cinta (TAPE INDEX) en 000

del indice para que no borre un juego previamente conservado. Ahora apriete PLAY y RECORD en su cassette.

Since<br>
Since Cinta amstrado de grato pasado el pasado el pasado el pasado el pasado el pasado el panto inicial. Ponga el pasado el panto inicial. Ponga el interoducir C60 virgen en anote en pasado el nimero del indice en

**EL NUEVO JUEGO**<br>
EL NUEVO JUEGO<br>
ENTERADO 2 no es solamente mejor que Entrenador de Euronal, es un juego completamente reformado.<br>
Fútbol 1, es un juego completamente reformado.<br>
ENDE dispersions pero su entendo condine

ELI NOLO V DUENO<br>
ELI NOLO J'ENO DE COMENTE EN ENTERGRACI de ELITERGRACI de Ritubol 2, no una juego complestamente reformado.<br>
FYM2) tiene muchas mejoras preo sin embarito contiene aún los<br>
FYM2) tiene muchas mejoras preo

seguro de que te divertirá desarrollando tu propio estilo como<br>entrenador de fútbol.<br>He trabajado mucho durante meses para darte un juego muy divertido.